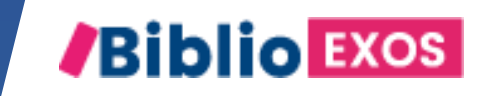

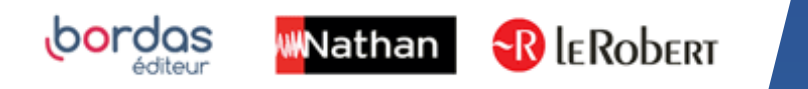

# COMMENT UTILISER MON MANUEL ? #5 - CRÉER DES GROUPES S **COLLEGE DE** D'ÉLÈVES  $\ddot{\bullet}$

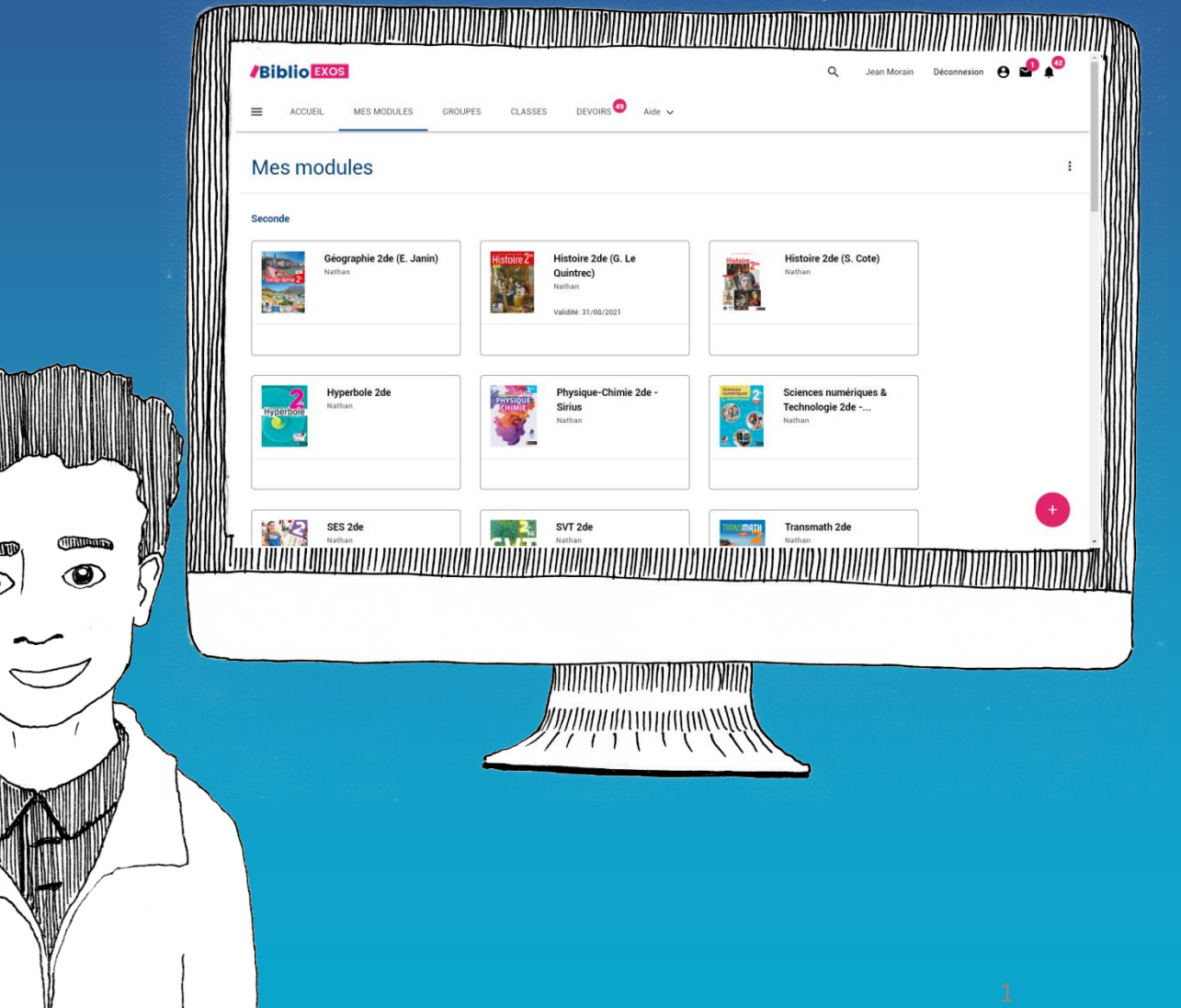

# BIBLIO EXOS, des fonctionnalités pour animer votre classe et suivre vos élèves

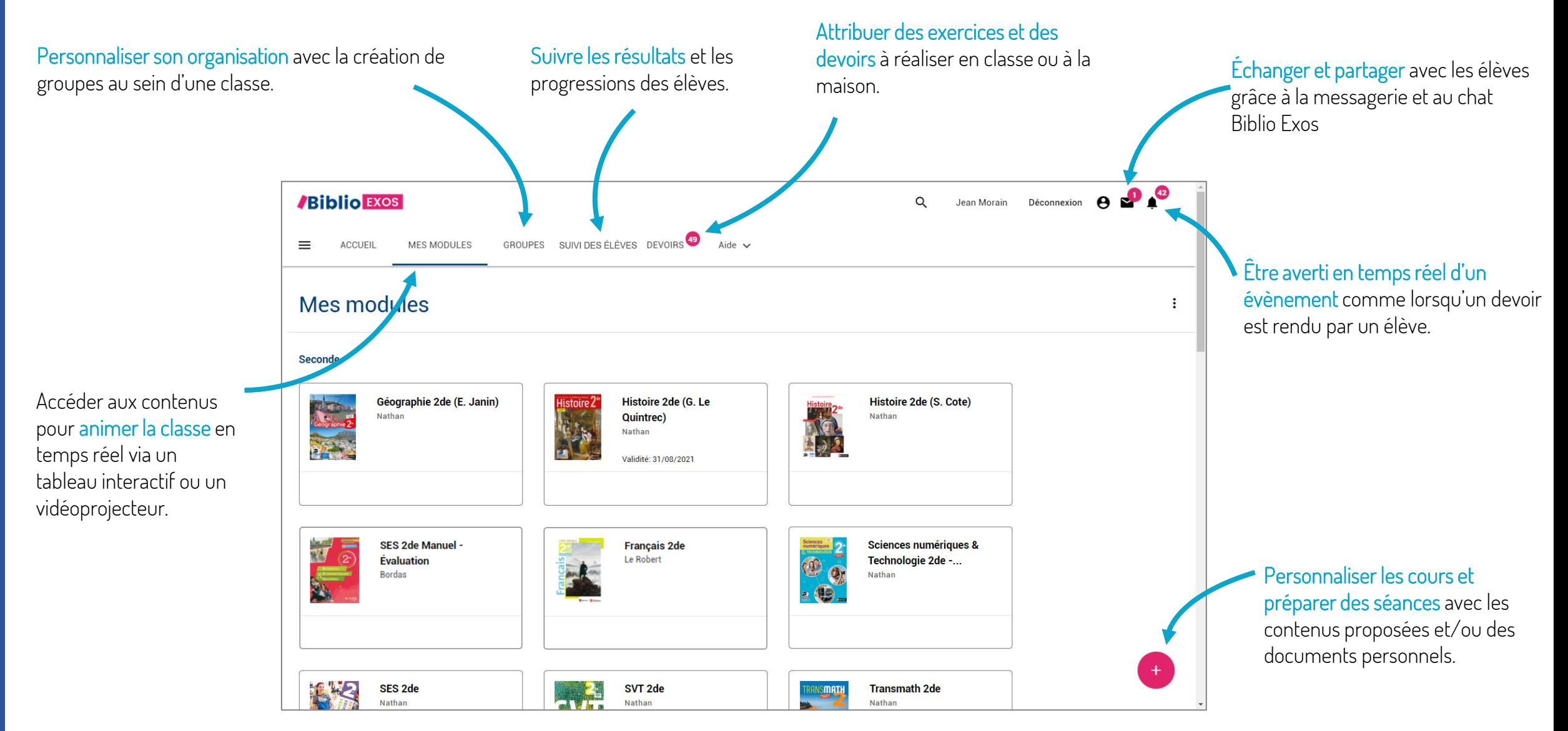

#### COMMENT CRÉER DES GROUPES D'ÉLÈVES ?

Créez, composez, modifiez le ou les groupe(s) constitué(s) à votre guise.

#### **Pour quoi faire?**

- Préparer et organiser des séances de travail personnalisées et différenciées.
- Gagner du temps :
	- $\checkmark$  Utile pour assigner un devoir directement au(x) groupe(s) souhaité(s).
	- $\checkmark$  Pratique pour envoyer un mail grâce à la messagerie ou commencer une conversation sur le chat.

Il suffit de sélectionner le ou les groupe(s) déjà constitué(s).

### COMMENT CRÉER DES GROUPES D'ÉLÈVES ?

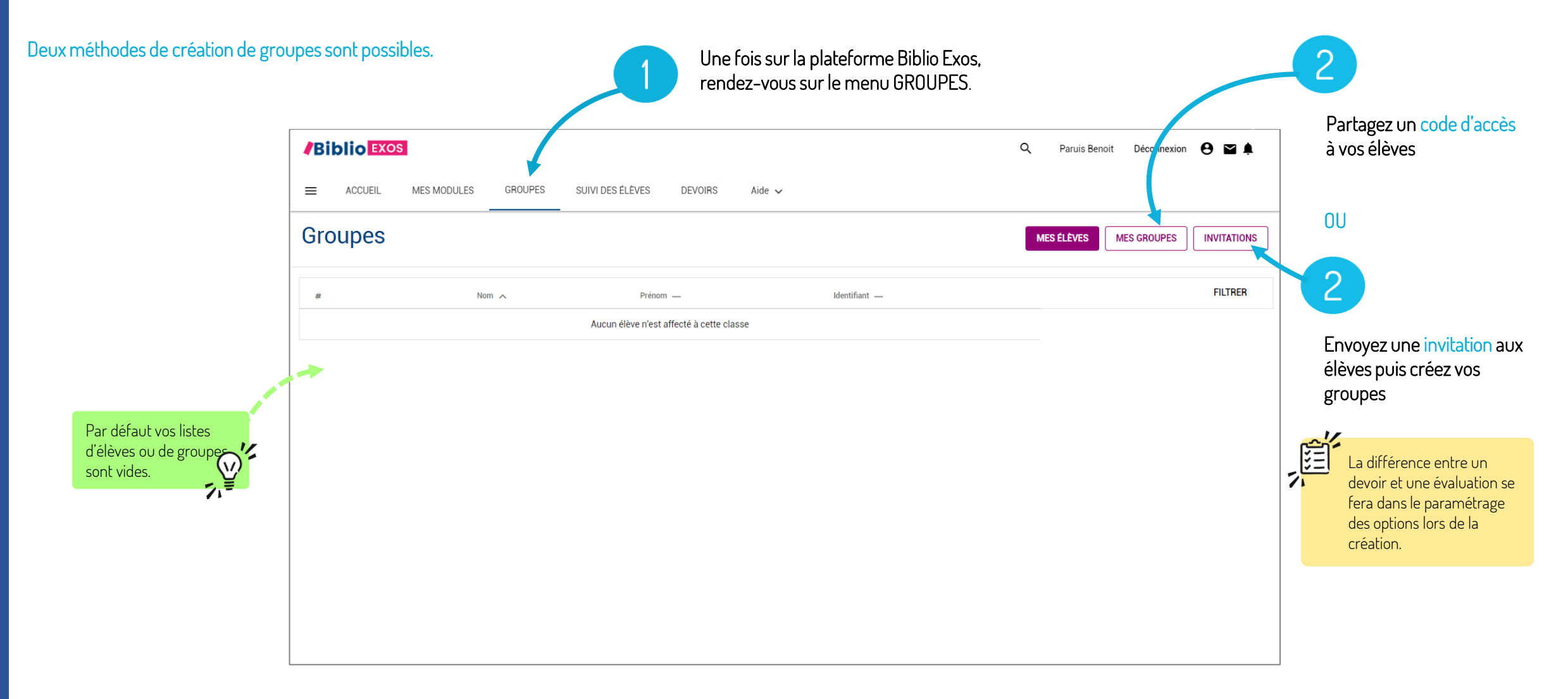

### COMMENT CRÉER DES GROUPES D'ÉLÈVES ? – PARTAGE D'UN CODE D'ACCÈS

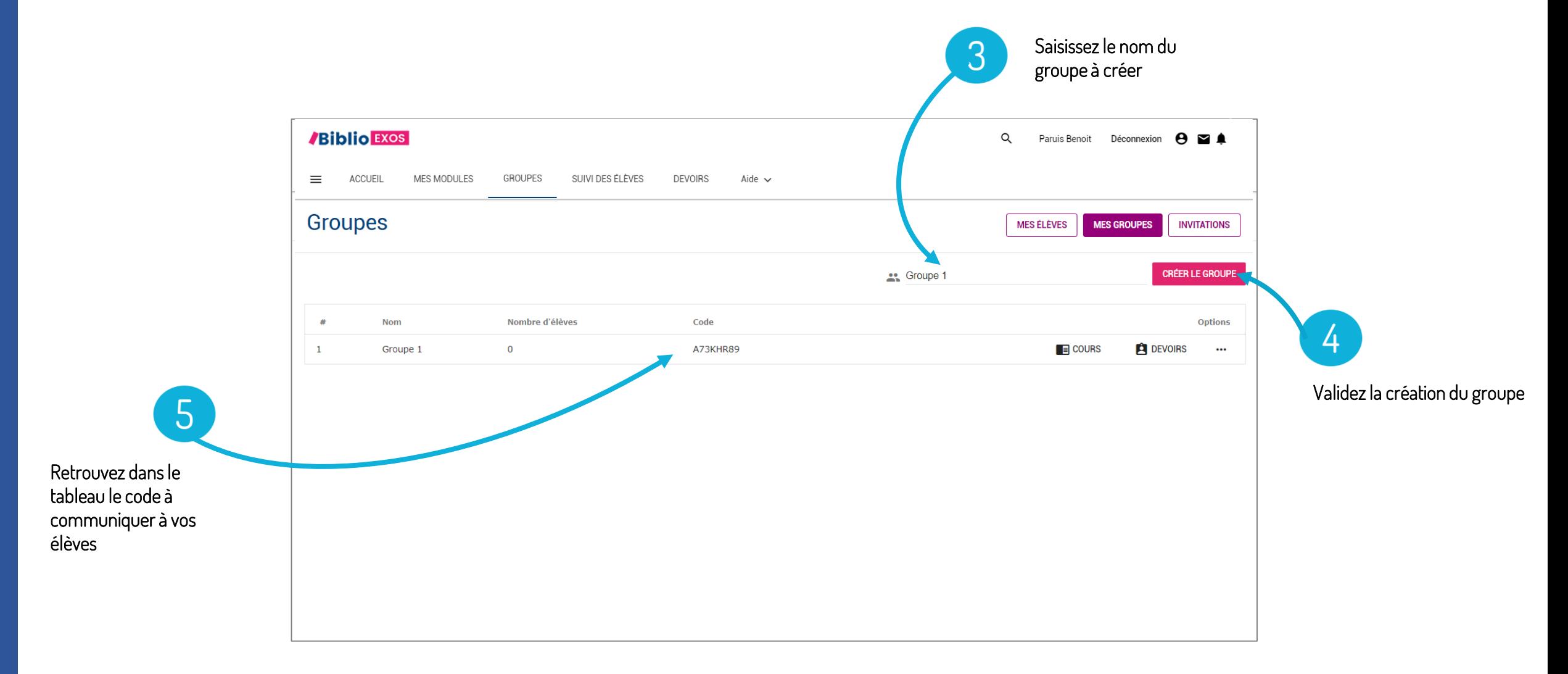

#### COMMENT CRÉER DES GROUPES D'ÉLÈVES ? – PARTAGE D'UN CODE D'ACCÈS

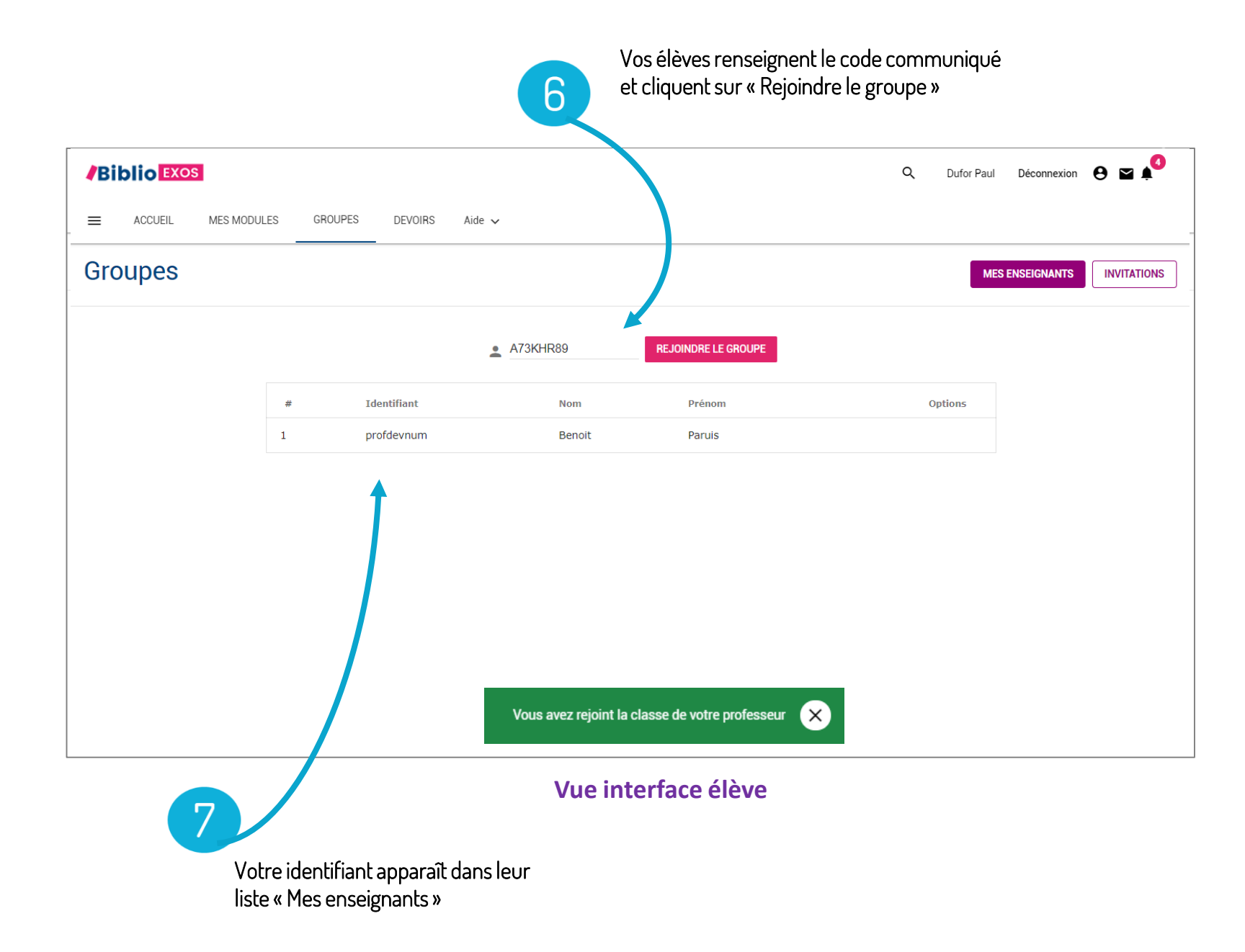

#### COMMENT CRÉER DES GROUPES D'ÉLÈVES ? – PARTAGE D'UN CODE D'ACCÈS

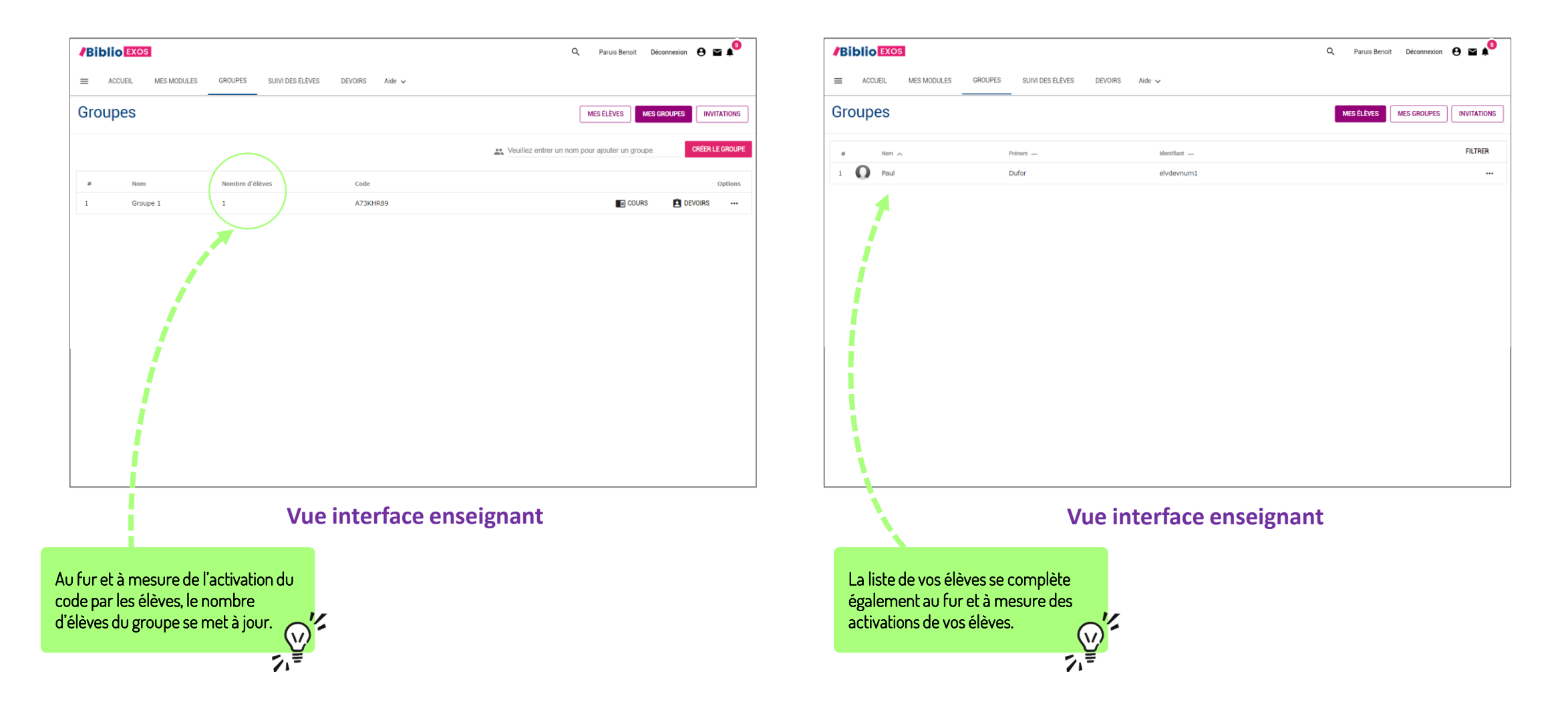

#### COMMENT CRÉER DES GROUPES D'ÉLÈVES ? – INVITATIONS

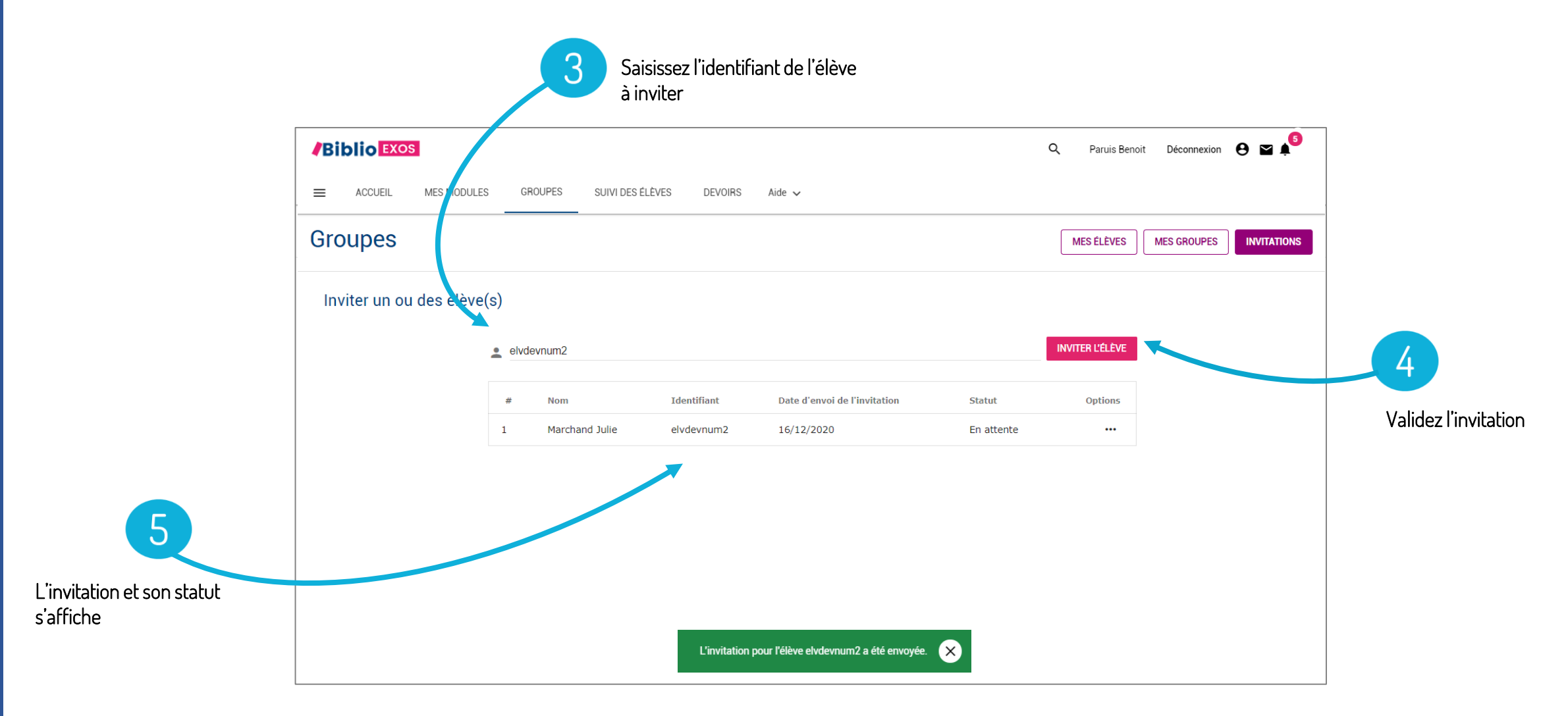

## COMMENT CRÉER DES GROUPES D'ÉLÈVES ? – INVITATIONS

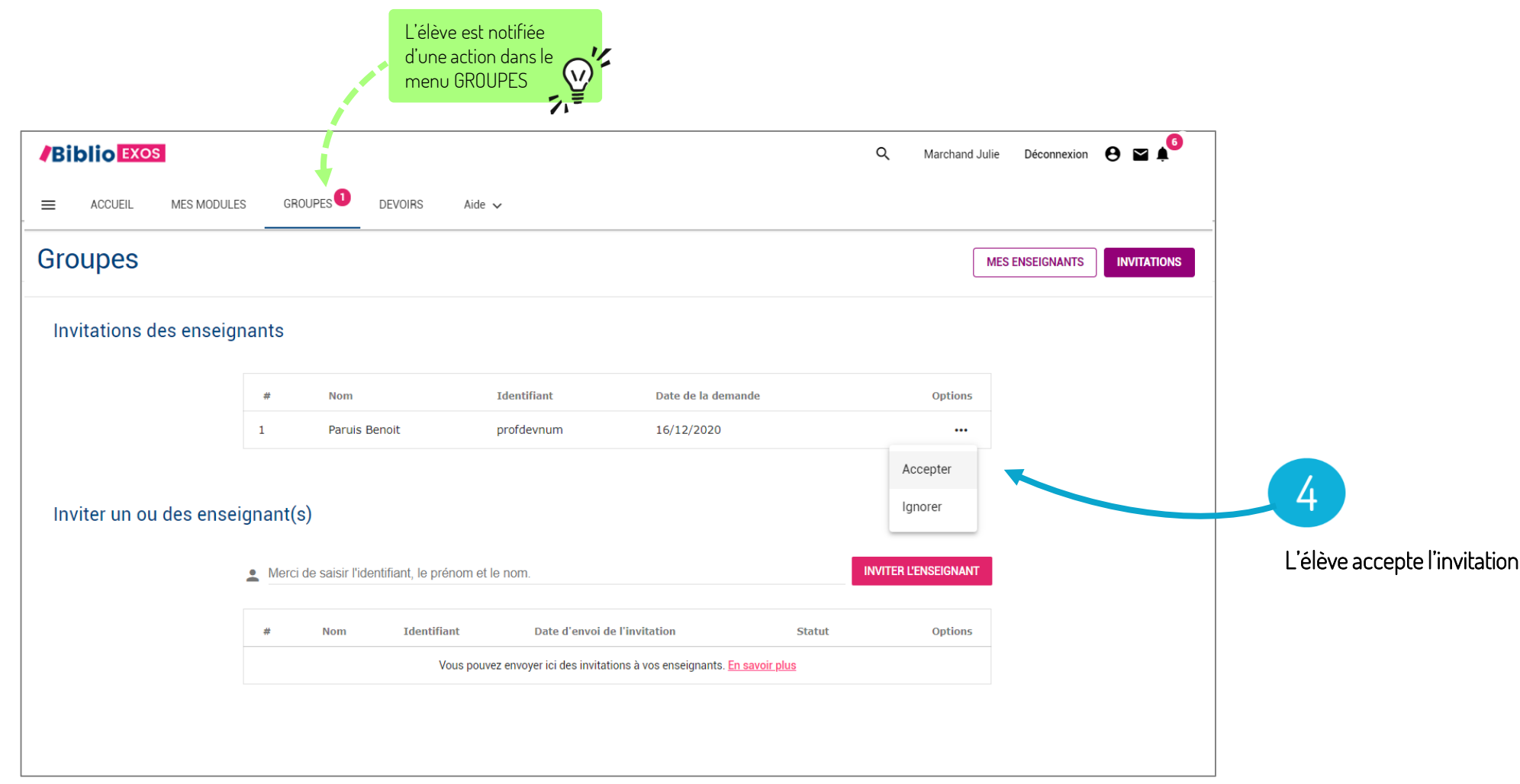

**Vue interface élève**

# COMMENT CRÉER DES GROUPES D'ÉLÈVES ? – INVITATIONS

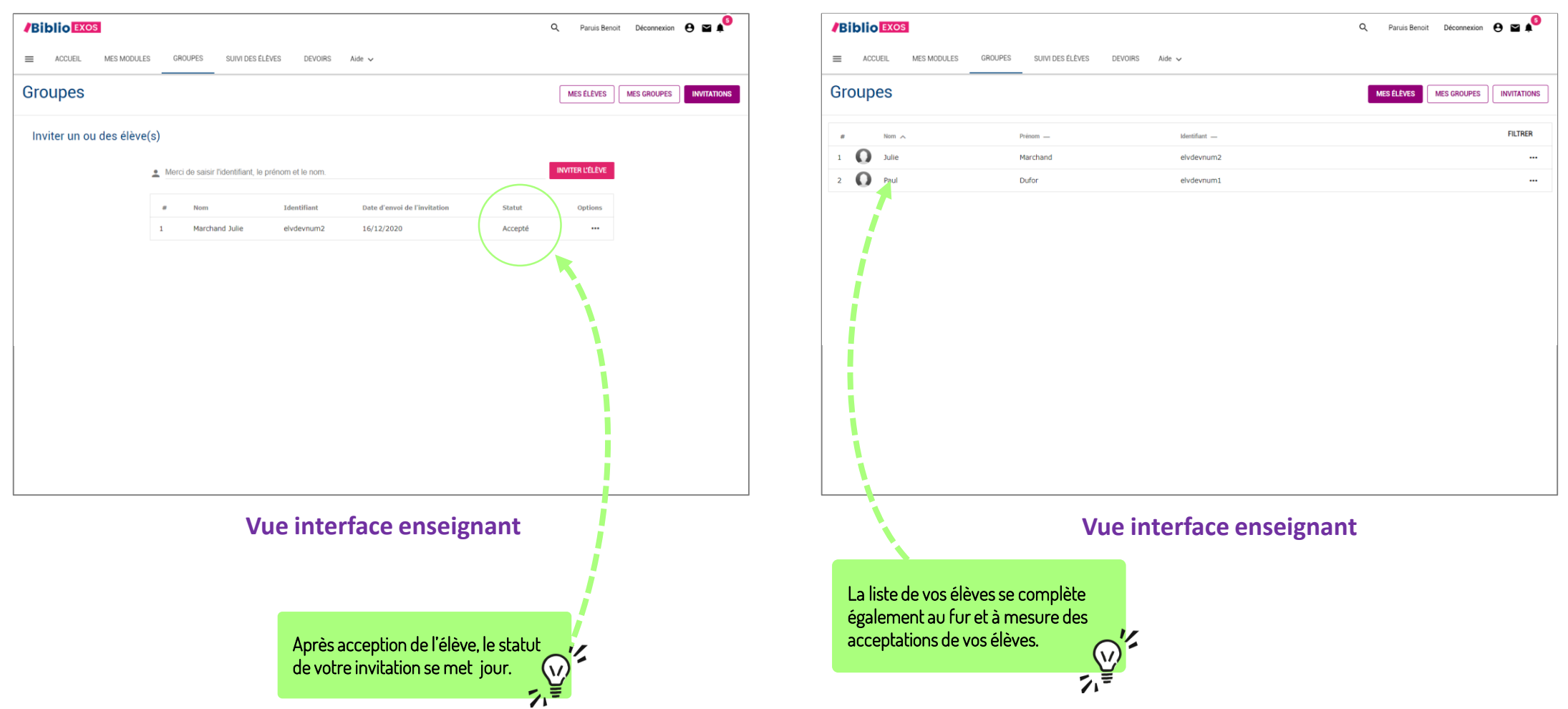